#### **Кому положен QR-код?**

В России QR-коды доступны трем категориям граждан:

- вакцинированным от коронавируса российскими вакцинами;
- официально переболевшим ковидом в период за последние шесть месяцев;
- сдавшим ПЦР-тест на наличие коронавирусной инфекции и получившим отрицательный результат за последние 72 часа.

Во всех случаях код должен появиться в личном кабинете на портале "Госуслуги.

Все российские вакцины от коронавируса на данный момент недоступны для прививки несовершеннолетним. QR-код для переболевшего может получить в своем личном кабинете только ребенок старше 14 лет, имеющий паспорт и подтвердивший учетную запись на портале "Госуслуги".

Новые законопроекты о кодах, которые сейчас находятся на рассмотрении в Думе, предусматривают, что тем, кто младше 18 лет, получать QR-коды не нужно вообще, но пока централизованного решения в стране не принято.

### **Как получить QR-код?**

#### **Для вакцинированных**

Для получения сертификата на "Госуслугах" важно предоставить паспорт, СНИЛС и полис ОМС в пункте вакцинации, убедиться, что данные совпадают с теми, что указаны в вашей учетной записи. После завершения курса вакцинации сертификат с QR-кодом должен появиться у вас в течение трех календарных дней на портале, в

"Госуслуги СТОП Коронавирус".

Сертификаты о вакцинации препаратом "Спутник Лайт" [формируются](http://tass.ru/obschestvo/12907857) на портале госуслуг спустя 21 день после вакцинации — когда в организме будет сформирован иммунитет к ковиду.

#### **Для переболевших**

Если вы переболели коронавирусом в течение последнего полугода и имеете подтвержденную учетную запись на "Госуслугах", вы получите сертификат о перенесенном заболевании COVID-19 и QR-код, дополнительно ничего делать не потребуется.

Важно: для получения QR-кода нужно, чтобы факт заболевания был внесен в федеральный регистр переболевших ковидом. Если вы не обращались к врачу или переболели бессимптомно, то не сможете получить QR-код о перенесенной болезни.

#### **Для сдавших ПЦР**

Убедитесь, что лаборатория, в которой вы сдаете анализ, передает информацию в "Госуслуги". У вас должна быть подтвержденная учетная запись на портале, и при условии, что вы дали согласие на передачу информации о результатах теста "Госуслугам", результат появится в вашем личном кабинете в течение суток после сдачи анализа.

### **Что делать, если положенный мне QR-код не появился на "Госуслугах"?**

Для вакцинированных

приложении "Госуслуги" и в приложении Если сертификата нет в положенный срок, следуйте следующему алгоритму:

- 1. В личном кабинете проверьте данные паспорта и СНИЛС и статус своей учетной записи — она должна быть [подтвержденной.](http://www.gosuslugi.ru/help/faq/login/2)
- 2. Если все верно, подайте жалобу через [форму](http://www.gosuslugi.ru/10092/1) обратной связи. При получении жалобы выдается временный сертификат с QR-кодом. Он действует 14 дней и аннулируется после получения ответа от ведомства.
- 3. Если решить проблему не удалось,обратитесь в медорганизацию, где делали прививку, и уточните, какие данные о вас внесены в регистр вакцинированных. Проверить нужно: ФИО, СНИЛС, паспорт и дату рождения. В случае ошибки попросите организацию исправить ваши данные и отправить их заново.
- Для переболевших

На портале "Госуслуги" [рекомендуют:](http://www.gosuslugi.ru/help/faq/certificate_covid/100487) "Если вы переболели COVID-19 и у вас есть официальный диагноз (коды МКБ-10 U07.1 и U07.2), но не видите сведения о перенесенном заболевании в приложении "Госуслуги СТОП Коронавирус", оставьте обращение в форме обратной связи. Внимательно читайте подсказки на форме и постарайтесь указать как можно больше подробной информации. Это поможет решить вопрос в кратчайшие сроки".

• Для сдавших ПЦР

Если QR-код не появляется, отправить жалобу можно в форме обратной связи на портале "Госуслуги". Выберите тематику сообщения "QRкод ПЦР-теста"&

# Министерство здравоохранения Пензенской области **КАК ПОЛУЧИТЬ QR-КОД?**

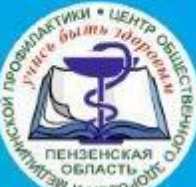

\*QR-код формируется при наличии подтверждённой учётной записи на портале «Госуслуги»

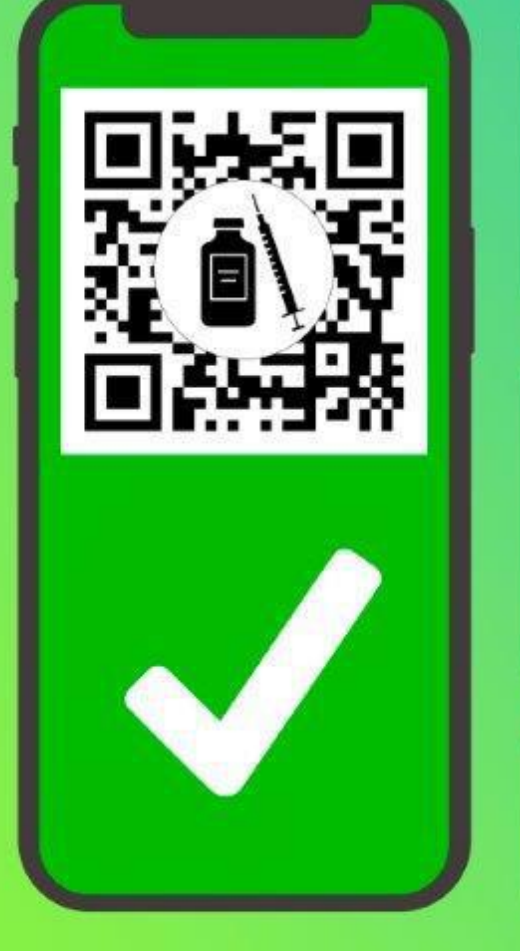

### ДЛЯ ВАКЦИНИРОВАННЫХ

Для получения сертификата на "Госуслугах" важно предоставить паспорт, СНИЛС и полис ОМС в пункте вакцинации, убедиться, что данные совпадают с теми, что указаны в вашей учетной записи. После завершения курса вакцинации сертификат с QR-кодом должен появиться у вас в течение трех календарных дней на портале, в приложении "Госуслуги" и в приложении "Госуслуги СТОП Коронавирус".

Сертификаты о вакцинации препаратом "Спутник Лайт" формируются на портале госуслуг спустя 21 день после вакцинации - когда в организме будет сформирован иммунитет к ковиду.

## ДЛЯ ПЕРЕБОЛЕВШИХ

Если вы переболели коронавирусом в течение последнего полугода, вы получите сертификат о перенесенном заболевании COVID-19 и QR-код.

Важно: для получения QR-кода нужно, чтобы факт заболевания был внесен в федеральный регистр переболевших ковидом. Если вы не обращались к врачу или переболели бессимптомно, то не сможете получить QR-код о перенесенной болезни.

# ДЛЯ СДАВШИХ ПЦР

Убедитесь, что лаборатория, в которой вы сдаете анализ, передает информацию в "Госуслуги". Если Вы дали согласие на передачу информации о результатах теста "Госуслугам", результат появится в вашем личном кабинете в течение суток после сдачи анализа.

При отсутствии учётной записи можно получить сертификат и QR-код на бумажном носителе, обратившись в МФЦ.

При возникновении вопросов Вы можете позвонить по Единому бесплатному номеру телефона 122.

### Как получить электронный сертификат вакцинации от COVID-19?

### ВСЕ ПРОСТО:

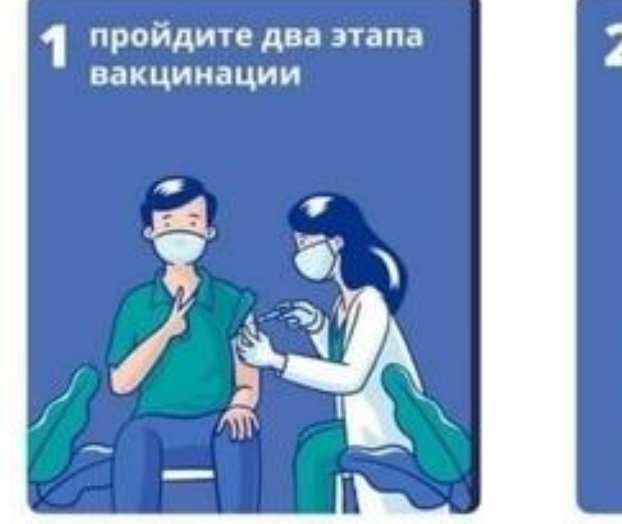

в течение суток после второй прививки сертификат появится в личном кабинете на федеральном портале «Госуслуги»

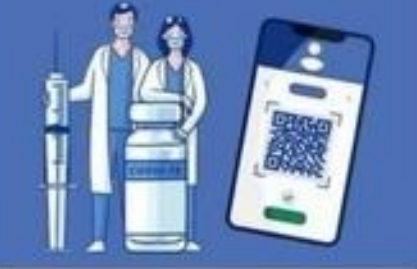

### ЧТО ДЕЛАТЬ, ЕСЛИ СЕРТИФИКАТ НЕ ПРИШЕЛ?

Проверьте статус учетной записи на «Госуслугах»:

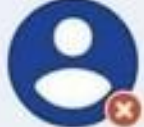

#### учетная запись отсутствует или не подтверждена

перейдите по ссылке и выберите удобный способ зарегистрироваться/подтвердить аккаунт

учетная запись подтверждена

позвоните по телефону

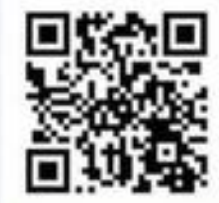

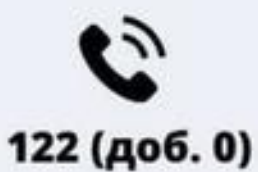

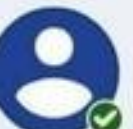

### Инструкция: **КАК ПОЛУЧИТЬ QR-КОД ПОСЛЕ ВАКЦИНАЦИИ**

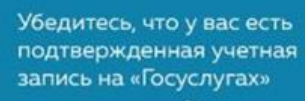

provided and provided a

а

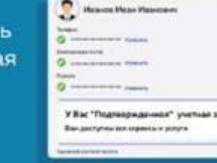

После вакцинации проверяйте электронную почту: в течение пяти дней вам отправят письмо с доступом к дневнику самонаблюдения. После этого на «Госуслугах» появится уведомление, что вы сделали первую прививку

Ė

Если письмо и уведомление не пришли, обратитесь в медицинское учреждение, где ставили прививку. Сотрудники внесут ваши данные в регистр вакцинированных

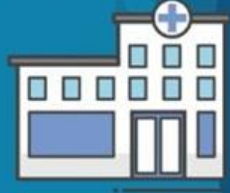

 $11117777778$ 

鷚

Сертификат и QR-код автоматически появятся после второй прививки

Если вы проходите повторную вакцинацию или ставите прививку после того, как переболели, QR-код появится после первой дозы

阊+創  $=$ 

Сертификат и QR-код будут доступны:  $V$  На «Госуслугах»

✔ В мобильном приложении «Госуслуги» ✔ В мобильном приложении «СТОП Коронавирус»

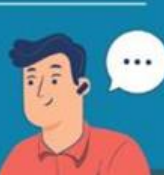

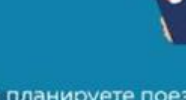

Если планируете поездку за рубеж, убедитесь, что сведения о вашем загранпаспорте есть в личном кабинете на «Госуслугах»